# Allez plus loin grâce à Internet...

## *Comment trouver les articles les plus probants sur les problèmes de vision*

**C'** EST VRAI QUE LES ÉTUDES présentes dans PubMed n'ont pas toutes la même valeur. Certaines contiennent uniquement des opinions ou des hypothèses, tandis que d'autres sont trop pointues ou trop expérimentales pour entraîner un changement dans la pratique médicale. Il y a toutefois moyen d'obtenir seulement les meilleurs articles. Commençons par faire une recherche générale sur les problèmes oculaires.

Sur *<www.pubmed.gov>*, dans la base MeSH, vous saisissez *eye disease*. Vers la fin de la liste proposée, vous retenez le descripteur *Vision Disorders*.Vous cliquez dessus et vous voyez dans le bas de la fiche que ce descripteur inclut tous les types de troubles de la vision. C'est ce que vous voulez. Cochez donc la boîte à gauche de *Vision Disorders* pour chercher d'un seul coup toutes ces sous-catégories ainsi que *Restrict Search to Major Topic headings only* pour éviter les références dont ce n'est pas le sujet principal. Choisissez *Search Box with AND* dans le menu *Send to*, puis cliquez sur *Search PubMed*.

= Restrict Search to Major Toyic headings only.<br>
The Northeplote this icen (i.e., do not include McSH) terms found below this term in the McSH uses.

#### *Seconcentrer sur des textes de synthèse*

Pour obtenir des textes de synthèse, vous avez le choix entre plusieurs moyens à partir de votre recherche précédente. Le premier consiste à ne retenir que les revues de littérature, c'està-dire des articles qui recensent et commentent les publications récentes sur un sujet plus ou moins large.

Cliquez alors sur l'onglet *Limits* au haut de la page, puis,

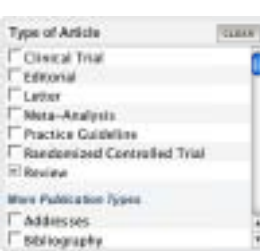

dans la fenêtre *Type of Article* au bas de l'écran, cochez *Review* et faites *Go*. Vous obtenez alors quelque 1500 articles.

Peut-être même que PubMed affichera à chacune de vos questions un onglet *Review* qui appliquera cette limite d'un simple clic.

Vous pouvez aussi obtenir des revues systématiques. Ces dernières vont plus loin encore dans leur examen de la littérature. Elles posent une question précise, font une recherche documentaire exhaustive et évaluent la valeur de chaque étude avant de l'inclure dans une synthèse particulièrement fiable.

Pour obtenir des revues systématiques, décochez au préalable l'onglet *Limits* au haut de la page pour désactiver la limitation que vous avez demandée précédemment. Pour

### Robert Aubin, *bibliothécaire professionnel*

commencer, copiez la question qui se trouve dans la case recherche PubMed au haut de l'écran. Cliquez ensuite sur *Clinical Queries* dans la bande bleue à gauche de l'écran sous *PubMed Services*.

Cliquez sur *Find Systematic Reviews*, puis collez votre question dans la case *Search* et faites *Go*. Si l'onglet *Limits* est coché, veuillez le décocher. Parmi la centaine de revues obtenues, vous trouverez trois textes de juillet 2006 produits par la *Cochrane Collaboration*, chef de file dans le domaine des revues systématiques et de la médecine factuelle.

### *Pour obtenir des articles ayant une certaine approche clinique*

Cliquez de nouveau sur *Clinical Queries* dans la bande bleue à gauche, copiez votre question dans la 1ère boîte de recherche ou entrez directement une question. C'est cette même page qui sert à mettre en évidence les

articles qui privilégient un point de vue particulier (et qui ont probablement une bonne valeur scientifique).

Dans la section *Clinical Study Category*, choisissez l'approche qui vous intéresse. Par exemple, pour choisir le traitement, cochez la case *Therapy* sous la colonne Category. Si vous voulez que la recherche soit plus ciblée ou moins ciblée, cochez *Narrow* ou *Broad* (avec le risque d'obtenir plus de références non intéressantes) sous la colonne *Scope*, puis faites *Go*.

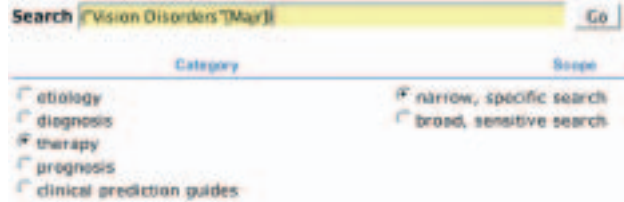

Même en choisissant *Narrow*, les quelque 300 références obtenues vont un peu dans toutes les directions (personnes âgées, diabétiques, etc.). Essayez maintenant avec une question plus précise : retournez à *Clinical Queries* et entrez *Cataract Surgery* ou mieux *Cataract Extraction* [MAJR] (descripteur trouvé avec la MeSH Database).Cette fois, cochez *Prognosis* et *Narrow*. Les 300 articles obtenus sont plus ciblés et traitent en majorité des résultats et des suites de cette intervention. **9**

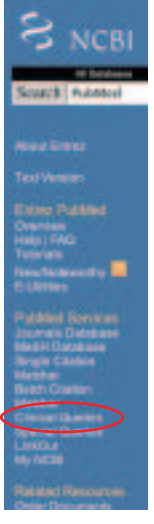